ADD: Add Data Set ADD: Add Data Set

# ADD: Add Data Set

The ADD function adds a new data set to the Associator or Data Storage.

This chapter describes the syntax, processing, and parameters of the ADADBS ADD function.

- Associator or Data Storage Data Set
- Essential Parameter and Subparameter
- Optional Parameters
- Examples

# Associator or Data Storage Data Set

For the Associator or for Data Storage, the data set to be added may be on the same device type as that currently being used or on a different one. A maximum of 99 physical extents is now set for Associator and Data Storage data sets. However, your actual real maximum could be less because the extent descriptions of all Associator, Data Storage, and Data Storage Space Table (DSST) extents must fit into the general control blocks (GCBs). For example, on a standard 3390 device type, there could be more than 75 Associator, Data Storage, and DSST extents each (or there could be more of one extent type if there are less for another).

#### Note:

The Associator and Data Storage data set sizes must be added separately. It is *not* possible to add both with a single operation.

After an ADD operation is completed for an Associator or Data Storage data set, the ADD function automatically ends the current nucleus session. A message informs you when the nucleus has been stopped. Assuming the added data set has already been formatted and the JCL/JCS has been updated for all nucleus startup and utility procedures, the nucleus can then be restarted. Once it is restarted, the additional free space added by the ADD operation will be available.

#### **Procedure**

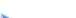

### To add an additional data set to the Associator or Data Storage

1. Allocate the data set with the operating system, then format the additional space using the ADAFRM utility.

- 2. Add necessary JCL/JCS to all Adabas nucleus and Adabas utility execution procedures.
- 3. Execute the ADD function.
- 4. Restart the nucleus.

## **Essential Parameter and Subparameter**

### **ASSODEV | DATADEV: Device Type**

The device type to be used for the new data set. These parameters are required only if a different device type from the device type specified by the ADARUN DEVICE parameter is to be used.

### ASSOSIZE | DATASIZE: Size of Data Set to be Added

The number of cylinders to be contained in the new data set.

## **Optional Parameters**

#### **NOUSERABEND: Termination without Abend**

When an error is encountered while the function is running, the utility prints an error message and terminates with user abend 34 (with a dump) or user abend 35 (without a dump). When NOUSERABEND is specified, it must be specified as the first parameter (before all other parameters) for the utility function.

If NOUSERABEND is specified, the utility will *not* abend after printing the error message. Instead, the message "utility TERMINATED DUE TO ERROR CONDITION" is displayed and the utility terminates with condition code 20.

#### **TEST: Test Syntax**

The TEST parameter tests the operation syntax without actually performing the operation. Note that the validity of values and variables *cannot* be tested: only the syntax of the specified parameters can be tested. See Syntax Checking with the TEST Parameter for more information about using the TEST parameter in ADADBS functions.

## **Examples**

A new data set containing 800 cylinders on Adabas device type 8391 is to be added to Data Storage.

ADADBS ADD DATASIZE=800, DATADEV=8391

A new data set containing 100 cylinders is to be added to the Associator on the Associator's existing device type.

ADADBS ADD ASSOSIZE=100